# **Tuto –Utilisation de Yamaha Expansion Manager**

## **Préalables**.

Ce tuto s'adresse aux heureux propriétaires d'un PSR S770/970 ou Tyros 5.

La procédure reprise ci-dessous a été faite entre un Pc et un Tyros 5, il se peut donc qu'il y ait pour certains points de légères différences quant aux manipulations à effectuer au niveau du clavier pour les PSR ou les Mac.

Avant de commencer à mettre ce tuto en pratique, assurez-vous des points suivants :

La version du micro logiciel de votre clavier est la dernière disponible !

## **PSR S770** :

[http://download.yamaha.com/search/detail/?site=fr.yamaha.com&language=fr&category\\_id1=16277&cate](http://download.yamaha.com/search/detail/?site=fr.yamaha.com&language=fr&category_id1=16277&category_id2=16084&product_id=2059269&asset_file_language=EN&asset_id=65130) [gory\\_id2=16084&product\\_id=2059269&asset\\_file\\_language=EN&asset\\_id=65130](http://download.yamaha.com/search/detail/?site=fr.yamaha.com&language=fr&category_id1=16277&category_id2=16084&product_id=2059269&asset_file_language=EN&asset_id=65130)

## **PSR S970** :

[http://download.yamaha.com/search/detail/?site=fr.yamaha.com&language=fr&category\\_id1=16277&cate](http://download.yamaha.com/search/detail/?site=fr.yamaha.com&language=fr&category_id1=16277&category_id2=16084&product_id=2059270&asset_file_language=EN&asset_id=65128) [gory\\_id2=16084&product\\_id=2059270&asset\\_file\\_language=EN&asset\\_id=65128](http://download.yamaha.com/search/detail/?site=fr.yamaha.com&language=fr&category_id1=16277&category_id2=16084&product_id=2059270&asset_file_language=EN&asset_id=65128)

### **Tyros 5** :

[http://download.yamaha.com/search/detail/?site=fr.yamaha.com&language=fr&category\\_id1=16277&cate](http://download.yamaha.com/search/detail/?site=fr.yamaha.com&language=fr&category_id1=16277&category_id2=16084&product_id=1883956&asset_file_language=EN&asset_id=60854) [gory\\_id2=16084&product\\_id=1883956&asset\\_file\\_language=EN&asset\\_id=60854](http://download.yamaha.com/search/detail/?site=fr.yamaha.com&language=fr&category_id1=16277&category_id2=16084&product_id=1883956&asset_file_language=EN&asset_id=60854)

La version de YEM installée sur votre Pc est la dernière disponible ! (V2.4.1 à ce jour) Identique pour les 3 modèles de claviers.

Le driver USB Yamaha installé est la dernière version.

http://download.yamaha.com/search/detail/?site=fr.yamaha.com&language=fr&category\_id1=16277&cate gory\_id2=16084&product\_id=1883956&asset\_file\_language=EN&asset\_id=60255

### **PSR S770** :

[http://download.yamaha.com/search/detail/?site=fr.yamaha.com&language=fr&category\\_id1=16277&cate](http://download.yamaha.com/search/detail/?site=fr.yamaha.com&language=fr&category_id1=16277&category_id2=16084&product_id=2059269&asset_file_language=EN&asset_id=65807) [gory\\_id2=16084&product\\_id=2059269&asset\\_file\\_language=EN&asset\\_id=65807](http://download.yamaha.com/search/detail/?site=fr.yamaha.com&language=fr&category_id1=16277&category_id2=16084&product_id=2059269&asset_file_language=EN&asset_id=65807)

### **PSR S970** :

[http://download.yamaha.com/search/detail/?site=fr.yamaha.com&language=fr&category\\_id1=16277&cate](http://download.yamaha.com/search/detail/?site=fr.yamaha.com&language=fr&category_id1=16277&category_id2=16084&product_id=2059270&asset_file_language=EN&asset_id=65807) [gory\\_id2=16084&product\\_id=2059270&asset\\_file\\_language=EN&asset\\_id=65807](http://download.yamaha.com/search/detail/?site=fr.yamaha.com&language=fr&category_id1=16277&category_id2=16084&product_id=2059270&asset_file_language=EN&asset_id=65807)

### **Tyros 5** :

[http://download.yamaha.com/search/detail/?site=fr.yamaha.com&language=fr&category\\_id1=16277&cate](http://download.yamaha.com/search/detail/?site=fr.yamaha.com&language=fr&category_id1=16277&category_id2=16084&product_id=1883956&asset_file_language=EN&asset_id=65807) [gory\\_id2=16084&product\\_id=1883956&asset\\_file\\_language=EN&asset\\_id=65807](http://download.yamaha.com/search/detail/?site=fr.yamaha.com&language=fr&category_id1=16277&category_id2=16084&product_id=1883956&asset_file_language=EN&asset_id=65807)

Les PSR S770 et S970 disposent de base d'une mémoire dédiée à l'installation de packs externes.

### **Leur usage est toutefois limité !!**

- Pour le PSR S770 : possibilité d'installer **1 pack**.
- Pour le PSR S970 : Possibilité d'installer **2 packs**. *(Merci à notre ami Maître Stef qui m'a fourni ces détails)*

Pour le Tyros 5, rien n'est prévu de base ! Il convient donc d'installer une carte d'extension de mémoire ! Ces cartes sont disponibles en 3 versions : 512, 1024, 2048 KBytes (Koctets).

A ce sujet je ne saurais trop vous conseiller les cartes Mutec nettement moins chères que celles de Yamaha ! Mutec MFC-05, 06 et 07 respectivement de 512, 1024 et 2048 KBytes. Les prix étant d'environ 109, 189 et 379 €. Perso j'ai installé une carte de 2048 KBytes et croyez-moi on arrive rapidement à la remplir !) **Dans ce Tuto** : nous nous limiterons à décrire **comment installer un pack** ou **comment supprimer un pack** !

D'autres fonctions, que je n'ai pas encore utilisées existent nous verrons ce qu'il en est plus tard …..

# **Utilisation de YEM**.

Dans ce qui suit, les infos concernent l'installation sur un Tyros 5 mais les écrans YEM sont identiques quel que soit le type de clavier. **Assurez-vous avant de lancer YEM que votre clavier est allumé !!!**

Icône de lancement de YEM :

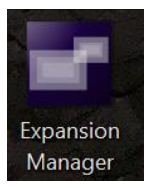

Vous obtenez l'écran suivant :

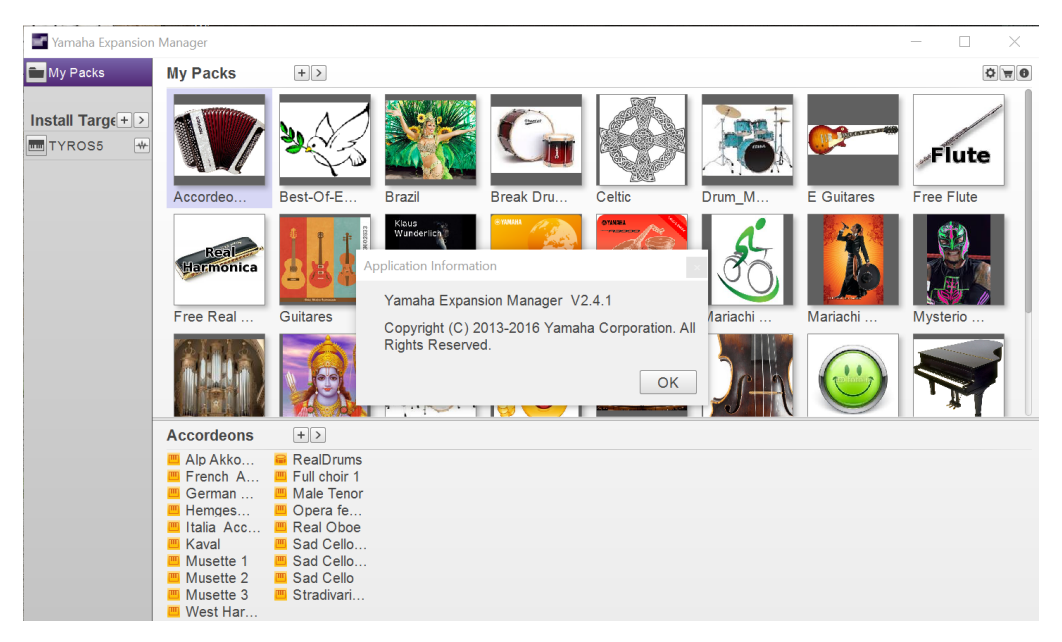

Le contenu de la partie droite appelée « My Packs » est indicatif, si vous n'avez jamais utilisé YEM, cette partie ainsi que la colonne grise à gauche sont vides ! En effet chaque icône se rapporte à un pack déjà installé dans votre clavier.

La partie du bas affiche le contenu du pack sélectionné par défaut (ici le pack Accordéons en grisé).

Pour une première utilisation de YEM, ce dernier doit connaître certains paramètres internes de votre clavier (modèle et surtout taille et contenu de la carte mémoire d'extension).

Il convient donc de générer ces paramètres sur votre clavier et de les sauver sur une clé USB.

Pour le T5 : insérer une clé USB puis cliquez sur **Function** puis **Utility**. Dans Utility, choisir l'onglet **Owner** et dans cet onglet **Export instrument info**. Un message vous demande de confirmer, appuyer sur OK.

Le T5 crée un fichier dans le répertoire racine de votre clé USB puis un écran vous informe du nom de ce fichier : par exemple : « TYROS5\_InstrumentInfo.N27 ».

Pour un PSR, consultez votre notice utilisateur PSR 770 ou 970.

Connectez votre clé USB à votre Pc puis dans la partie gauche de de l'écran de YEM, cliquez sue le symbole **+** se trouvant à droite de Install Target.

# 2017-03-03 – UTILISATION DE YEM

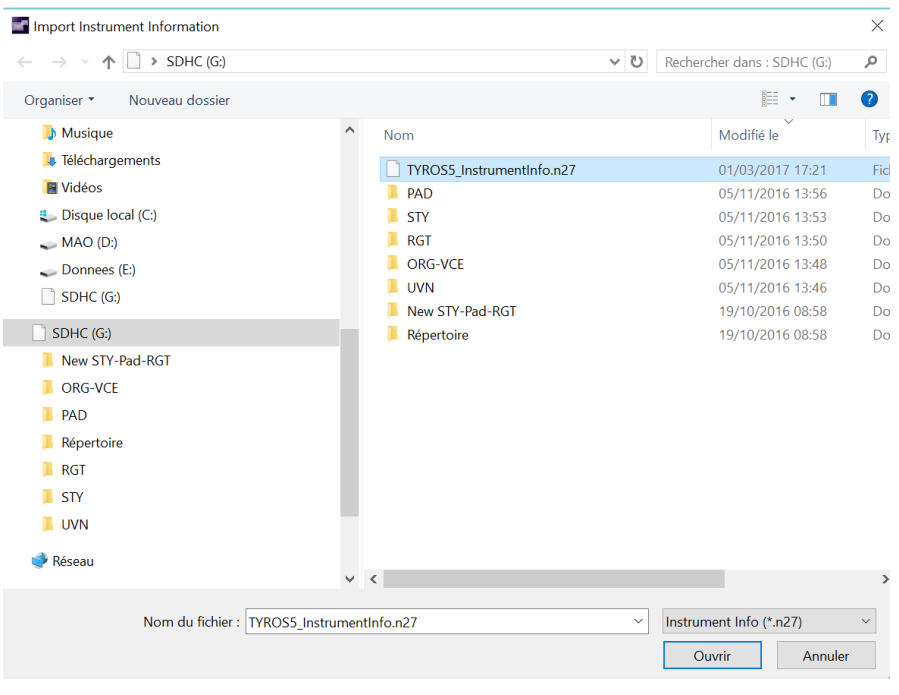

Une petite fenêtre s'ouvre, cliquez sur le 1 er choix **« Import instrument info** » un écran de localisation du fichier à installer s'affiche alors :

Choisissez alors le fichier sur votre clé USB 'ici le premier de la liste puis cliquez sur **ouvrir**.

Le fichier s'installe en quelques secondes.

Arrivé à ce stade votre application YEM est prête et peut être utilisée.

A remarquer que dans la colonne grise à gauche de la fenêtre YEM le type de votre clavier est affiché (ici Tyros5).

# **Installation d'un Pack**.

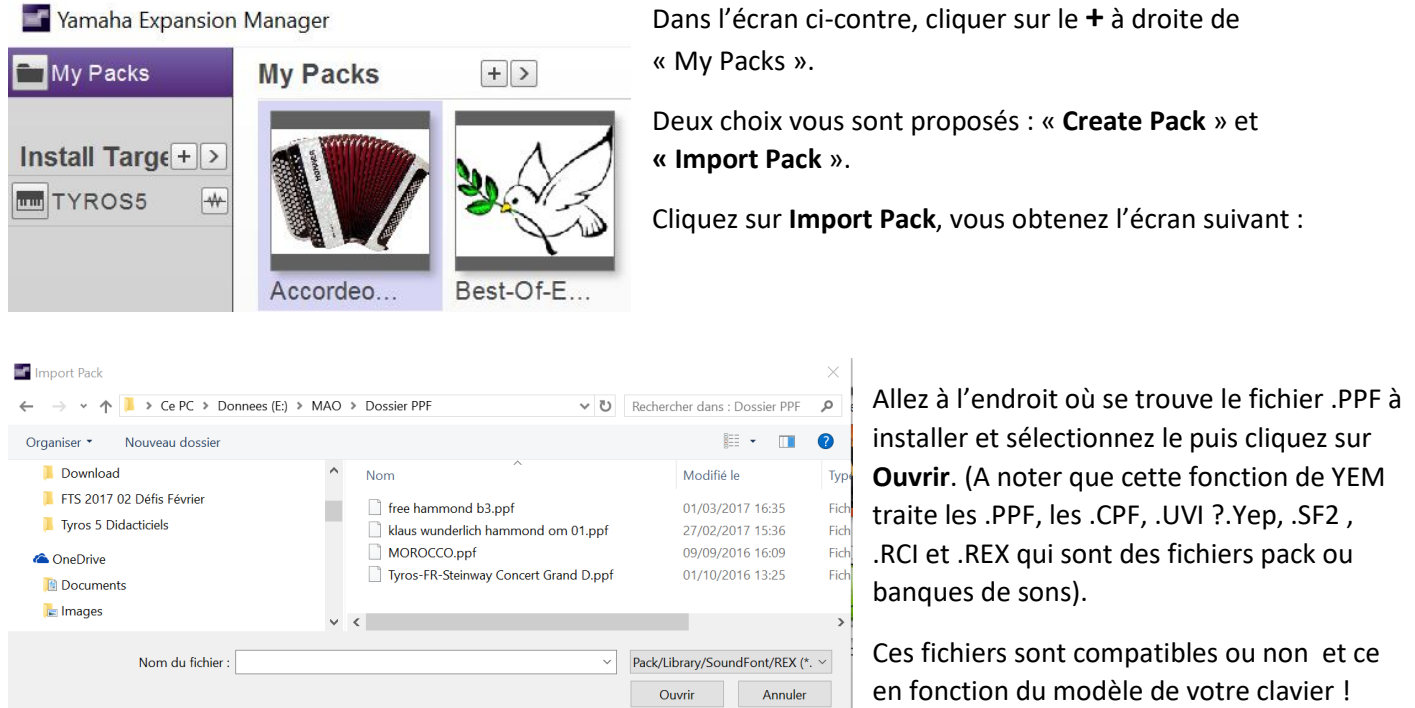

Il convient donc de voir dans la brochure de votre clavier quels sont les types de fichiers compatibles !

Ici nous allons sélectionnez le premier fichier « free hammond B3.PPF ».

YEM va vérifier le contenu du Pack choisi et si celui-ci est correct et compatible avec le type de clavier il crée une nouvelle icone dans la fenêtre de YEM !

Si le fichier est refusé, un message d'erreur est affiché avec la raison du refus (pas toujours clair ….) A ce stade, les données sont prêtes à être installées sur votre clavier

#### 2017-03-03 – UTILISATION DE YEM

Remarque : Si vous avez plusieurs packs à installer, vous pouvez les sélectionner un à un avant de passer à la suite.

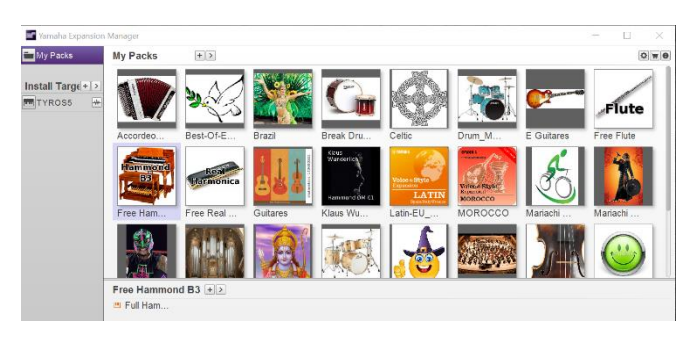

On remarque l'apparition d'une nouvelle icone (deuxième ligne à gauche) appelée Free Ham….. Cette icone est automatiquement sélectionnée et on remarque dans la partie du bas le titre « Free Hammond B3 et en dessous le contenu du pack. (Ici Full Ham…).

Dans le cas où le pack contiendrait plusieurs instruments ainsi que des styles ou des pad's, tous s'affichent ! (voir partie du bas page 1 pour le pack Accordéons).

Il convient maintenant de créer au niveau de YEM un fichier d'installation du pack pour votre type de clavier !

Pour ce faire, cliquez sur le type de votre clavier dans la colonne grise à gauche de l'écran ci-dessus. (ici **Tyros5**).

Pendant quelques secondes un écran appelé « **Loading keyboard info** » s'affiche puis vous obtenez l'écran suivant :

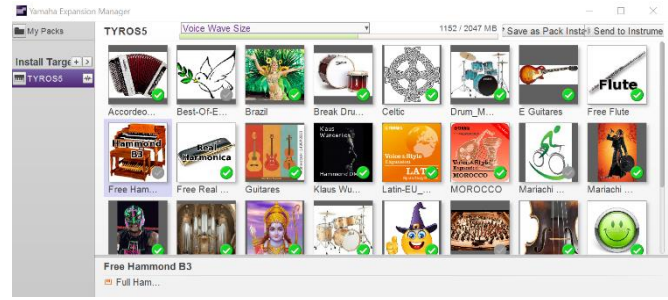

Vous remarquerez que dans chaque icone, un petit V blanc dans un cercle vert s'est affiché exception faite de celle du pack à installer ! (Free Ham…)

En fait, YEM à lu le contenu de la carte d'extension mémoire précédemment installé dont il garde une copie sur le Pc avec ce qui est défini dans l'écran YEM et à donc exclu le pack à installer « Free Ham…) qui lui n'a pas de V dans un

#### cercle vert !

Nous allons donc signaler à YEM ce qu'il doit installer sur la carte extension de votre clavier. Pour cela il faut sélectionner au moins 1 instrument dans la partie inférieure de la fenêtre YEM (ici Full Ham…).

Dès que vous avez sélectionné un instrument (ou un STY ou un Pad) vous remarquerez que et le nom de l'instrument sélectionne et l'icône à installer ont un V dans un cercle vert.

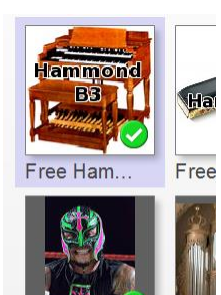

**Free Hammond B3 5** Full Ham...

Si le pack comporte plusieurs fichiers, vous pouvez tous les sélectionner en cliquant sur chaque instrument mais vous pouvez aussi choisir de ne pas sélectionner certains instruments s'ils ne vous intéressent pas !

Lorsque votre sélection est terminée, l'installation sur votre clavier peut commencer .......

Elle diffère toutefois selon la méthode d'installation que vous souhaitez utiliser !!!

Via une clé USB (PSR et Tyros 5) ou via WIFI (Tyros 5 uniquement).

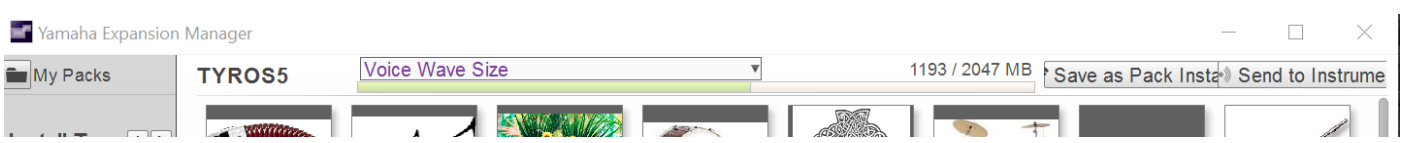

La partie supérieure de l'écran YEM ci-dessus diffère suivant votre type de clavier ! Yem vous indique dans un bandeau vert la taille de votre mémoire d'extension ainsi que la place occupée ! (ici 1193 sur 2047 !)

Si vous disposez d'un PSR ou d'un Tyros5 sur lequel il n'y a pas de liaison WIFI, seule la mention « **Save as pack installation** » est affichée !

Dans ce cas un fichier sera créé sur une clé USB pour être ensuite installé sur votre clavier via cette même clé.

Si le Tyros 5 est connecté via WIFI à votre Box, la mention **Send to instrument** est affichée en plus : vous avez donc le choix entre clé USB et WIFI.

Paramétrer la connexion WIFI sur un T5 est des plus simples, après avoir inséré la clé WIFI (livrée de base avec le T5) sur le port USB à l'arrière du clavier, cliquez sur « **Function** » puis sur « **WIRELESS LAN** », la liste des réseaux WIFI disponibles s'affiche automatiquement sur l'écran du T5. Sélectionnez votre réseau puis ajoutez le il vous sera (comme pour une tablette ou un téléphone portable) demandé d'entrer le mot de passe réseau de votre Box . (plus de détails dans la brochure de votre clavier) cela étant fait, le connexion WIFI est opérationnelle.

Il convient donc maintenant de faire votre choix : cliquez sur « **Save as pack install** » pour créer un fichier d'installation sur votre clé USB ou sur « **Send to instrument** » si vous disposez de la liaison WIFI.

#### **Pour les PSR et Tyros 5 avec clé USB.**

Installez votre clé USB sur votre clavier puis suivez la procédure décrite dans votre manuel utilisateur ou inspirezvous des infos déjà présentes sur FTS et dont je vous donne les liens ci-dessous :

Le tuto de notre ami JP Remi

<https://drive.google.com/file/d/0B38Rx2HBgHFiaGpWWkRHZUF4ZEE/view>

Comment charger dans la YEM sans UVI

<https://drive.google.com/file/d/0B38Rx2HBgHFiTUQ0aTdmQXdldms/view>

Charger des voix UVN sur Tyros 5

<https://drive.google.com/file/d/0B38Rx2HBgHFiTmRJbFVZd1drVmM/view>

WIFI internet par Sud Claviers

<https://drive.google.com/file/d/0B1036L9fz42hb1FveE9mNHh0aU0/view>

#### **Pour les Tyros 5 avec Wifi.**

Cliquer sur **Send to Instrument** et ô miracle l'installation se fait automatiquement !

YEM se connecte au Tyros 5, le Tyros 5 affiche un écran signalant qu'une installation commence !

En cours d'installation, YEM donne une indication en temps réel du temps écoulé depuis le lancement de l'installation et du temps restant pour terminer l'installation.

### 2017-03-03 – UTILISATION DE YEM

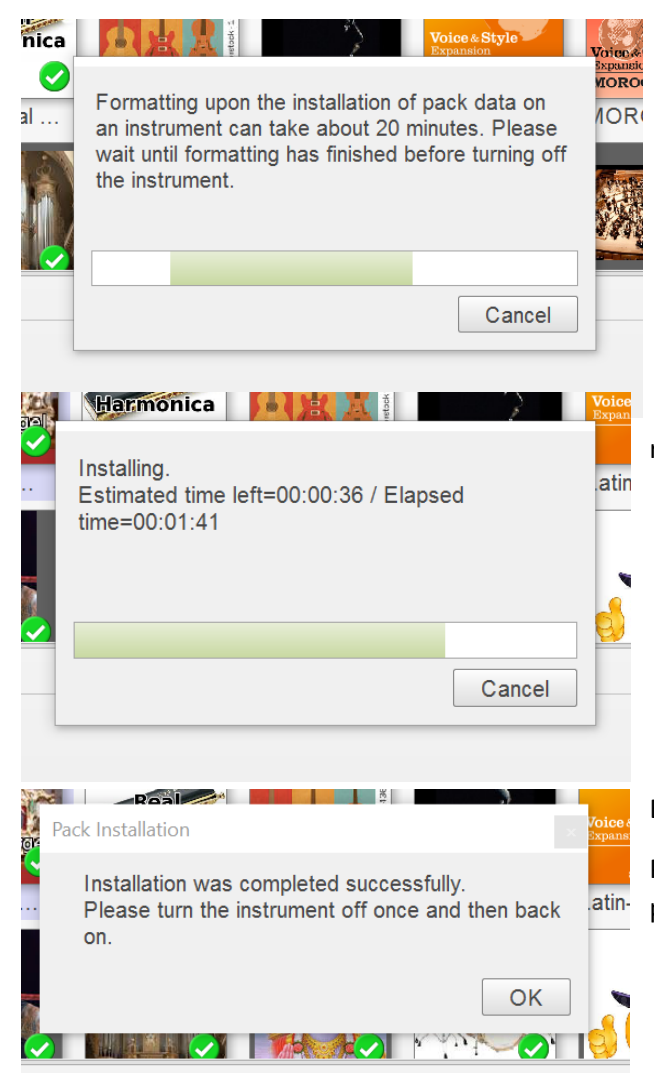

Si le temps écoulé est juste, le temps restant pour installer est des plus fantaisistes !!!!

Les temps d'installation peuvent varier du 10 minutes à plus d'une heure selon la taille des packs et le nombre de packs installés en même temps.

Parfois YEM effectue un formatage avant installation, cela ne supprime pas les données déjà installées sur votre carte d'extension !

Après formatage YEM installe le pack en indiquant le temps restant et déjà écoulé pour l'installation.

Enfin YEM vous signale la fin de l'installation du pack.

Pour le T5, il faut alors couper le clavier puis le rallumer pour pouvoir exploiter le dernier pack installé.

## **Remarque importante !**

Lors de l'introduction initiale des données de votre clavier dans YEM décrite page 2, YEM crée sur votre Pc une table constituée du contenu de votre carte d'extension et des données techniques de votre clavier.

Si lors de la connexion de votre Pc avec le clavier YEM trouve des incohérences entre le contenu de la carte d'extension et sa table créée sur votre Pc, il peut arriver que YEM reformate complètement la carte !!!!!

Vous perdez alors tout ce qui était préalablement installé !

(je n'ai trouvé aucune info officielle à ce sujet. Mais c'est ce que je crois avoir compris pour avoir personnellement été victime de ce problème !).

**Avant ajout ou suppression d'un pack, si vous venez de mettre YEM à jour ( vous êtes passé à une nouvelle version) ou si vous avez réinstallé votre Pc, créez un fichier « instrument info » comme décrit page 2 et introduisez le dans YEM !**

En procédant de la sorte je n'ai plus rencontré le moindre souci.

# **Supression totale ou partielle d'un Pack**.

Si un pack précédemment installé ne présente pas ou plus d'intérêt pour vous, vous avez la possibilité de le supprimer.

De même tout en conservant un pack, vous pouvez supprimer une partie de son contenu (par exemple des instruments que vous n'utilisez que peu ou jamais).

Supprimer des données inutiles vous permet, si votre carte mémoire est à saturation, de libérer de la place pour d'autres installations.

Plusieurs packs peuvent être supprimés en une seule fois !

#### **Suppression partielle du contenu d'un pack**.

En premier lieu cliquer sur le type de votre clavier dans la colonne de gauche.

Tous les packs vont se voir attribuer un cercle vert avec un V blanc.

Dans l'écran ci-dessous, supposons que dans le pack Accordéon on veille supprimer les deux derniers instruments de ce pack (Sad Cello et Stradivari).

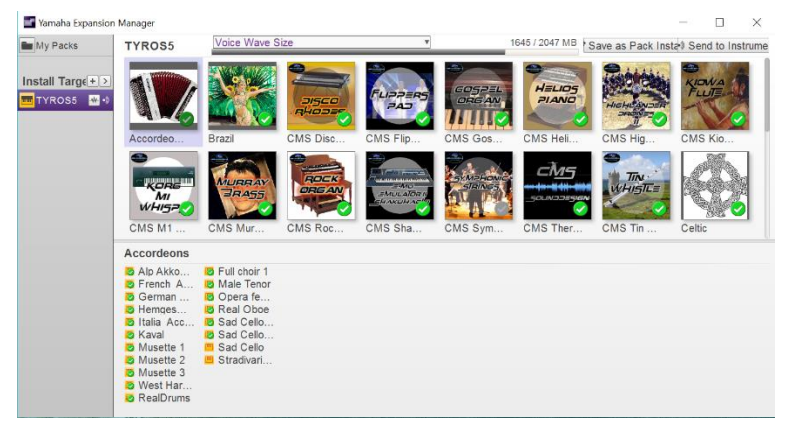

Cliquer une fois sur le pack accordéon va mettre son icône en grisé. Tous les instruments de ce pack sont précédés d'un V dans un rond vert.

Nous allons cliquer sur les deux derniers instruments (ceux à supprimer) ce qui va supprimer les V dans un rond vert pour ces deux instruments.

Si aucune autre action n'est à entreprendre passer au point suivant (**Suppression**).

#### **Suppression totale d'un pack**.

Après lancement de YEM, vous obtenez l'écran suivant :

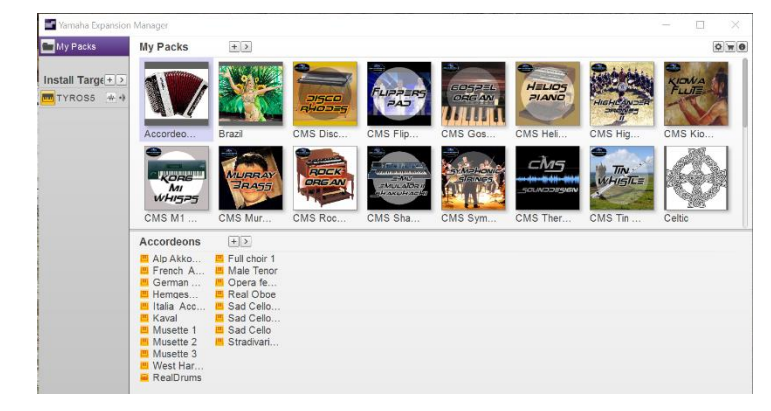

Si vous souhaitez supprimer complètement le pack Accordéon cliquez sur son icone pour le griser puis cliquer sur le symbole **>** dans le titre **MY PACKS** audessus des icones.

Un menu déroulant s'ouvre, dans ce menu, cliquez sur **Delete**.

Une fenêtre de confirmation s'affiche :

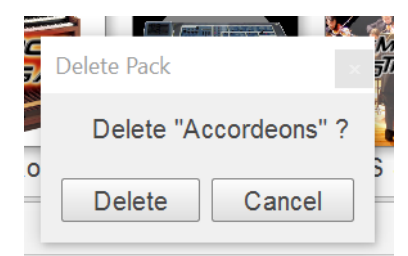

Cliquez sur **Delete** pour confirmer ou sur **Cancel** pour annuler.

L'icône du pack Accordéon est alors supprimé de la fenêtre de YEM.

Avant de passer à l'étape suivante, vous pouvez supprimer plusieurs packs si vous le souhaitez.

#### **Suppression**.

Si vous supprimez un ou des packs, cliquez sur le type de votre clavier dans la colonne de gauche.

Si vous ne supprimez qu'une partie d'un pack passez à la suite.

Appliquez la même procédure « **Pour les PSR et Tyros 5 avec clé USB. »** ou « **Pour les Tyros 5 avec Wifi. »** explicités pages 5 et 6.

Si vous avez des remarques ou des problèmes d'utilisation n'hésitez pas à les formuler.

Cordialement.

Jeapie